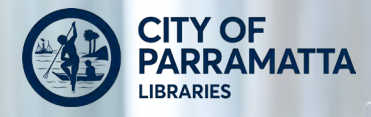

# **eLibrary GUIDE**

*1*

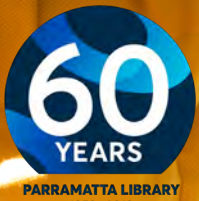

1958 - 2018

Want to read on the go, whether it's ebooks, online magazines, or audiobooks? Parramatta Librarys online collection lets you find a way that works for you! This guide has how-to information, depending on how you like to read - smartphones & tablets, computers or ereaders.

There is also information on a few of the dozens of online resources available 24/7, 365 days a year, just by using a computer & your library card.

# **How To Borrow Online**

Visit *http://bit.ly/PCLapps* to install a library app & start exploring.

Prefer a computer? You can read on the screen inside your browser (eg. Firefox or Chrome), or download to read later.

## *To borrow, you need:*

- A library card & password
- Internet access (you can read offline after download)
- A smartphone, tablet or computer

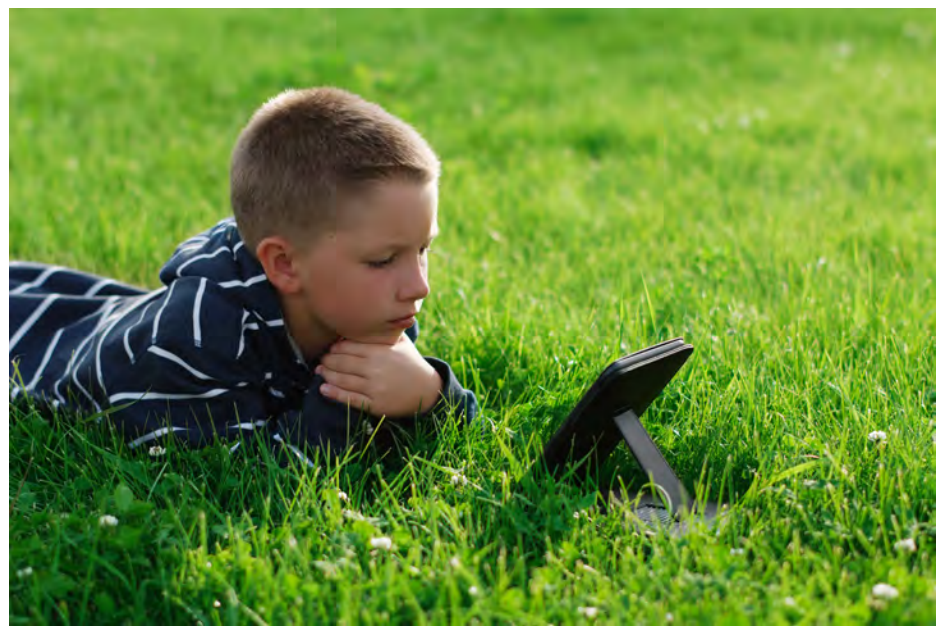

Ebook & e-audiobook loans last for three weeks. You can return it early, or it will return itself at the end: you don't have to do anything.

## *Where to find the Online Library Collection*

#### *http://bit.ly/pcleresources*

## *Reading devices & free software you'll need:*

- Smartphone/tablet > library app
- 
- 
- Desktop/Laptop > Adobe Digital Editions (ADE)
- 
- eReader & computer > ADE on the computer

## **Index**

- 4 Frequently Asked Questions
- 5 Library Apps; Accessibility
- 6 Library Apps
- 7 Adobe Digital Editions; Sony & Kobo E-Readers
- 8 E-Audiobooks
- 9 Ebooks
- 10 Online Magazines & Comics
- 11 Beanstack reading tracker
- 12 More resources @ your online library

#### *Did You Know?*

- Ebook text can be made larger, for easy reading.
- You can put bookmarks in lots of places in an ebook.
- E-Readers include built-in dictionaries.
- Your computer can read an ebook to you, if you have the right software.
- Ebooks are easily portable you can store hundreds on a tablet, but they don't take up space or weight.

# **Frequently Asked Questions**

#### *How do I reset my password?*

Visit the library catalogue at *http://bit.ly/PCLcat* and click 'Log in', then 'Forgot my PIN'. You'll get an email with a reset link.

#### *How many items can I borrow?*

10 ebooks or e-audiobooks at a time from each platform (e.g. CloudLibrary, BorrowBox, RBdigital). ePlatform allows up to 20.

#### *How long can I borrow them for?*

Ebooks & e-audio are 3 weeks, the same as normal library books. E-magazines are unlimited.

#### *Can I renew items?*

This varies between platforms, but on most you can. If so, you'll either receive an email 48 hours before the loan ends, or you can log in to the site & click 'renew'. Otherwise, you can reborrow with one click.

#### *How do I return items?*

Ebooks will return themselves, or click 'Return' in the app.

#### *Can I reserve (place a hold on) items?*

Yes, you can. If someone else has borrowed an ebook or e-audiobook you want, the 'Borrow' button will change to 'Reserve'. As soon as it's available, you'll get an email.

#### *Why can't I find my favourite titles?*

Some publishers won't let libraries buy their ebooks, or restrict the titles available. You are welcome to request titles at *http://j. mp/PCLbookbuy*, but they aren't always available to us.

#### *Can I use my Kindle to read ebooks?*

Sadly, Amazon restricts the Kindle so it can only read Amazon ebooks. We use Epub format, an open-source format readable by every other e-reader, tablet, smartphone or computer.

#### *Do you have Overdrive?*

No, Overdrive isn't one of the platforms we subscribe to. We use different platforms with comparable or better content.

# **Smartphones & Tablets - Library Apps**

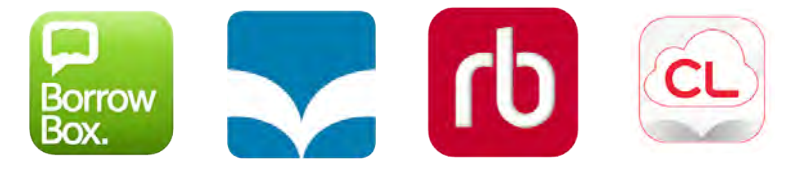

Free mobile apps are available for Android or Apple devices. Just visit *http://bit.ly/PCLapps* to install one.

Start by choosing Parramatta Library as your home library, then sign in with your library card and password. The RBdigital app is the only exception: you'll need to create an account on their website first (linked from the library apps page).

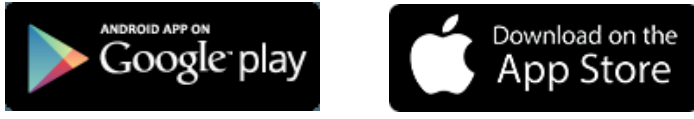

Once you've downloaded ebooks & e-audiobooks they're stored on your device - you don't need an internet connection.

## **Accessibility**

You can increase or decrease text size or colour in ebooks, change the narration speed in e-audiobooks, and the app will

remember where you were up to when you stop.

Eplatform ebooks can be set to display in Dyslexic Font, as well as the margins, spacing & background colour you need for easy reading. Choose 'Settings' from the ebook's menu to see what you prefer.

E-audiobooks allow people with low vision, blindess or inability to hold a book to enjoy books anytime.

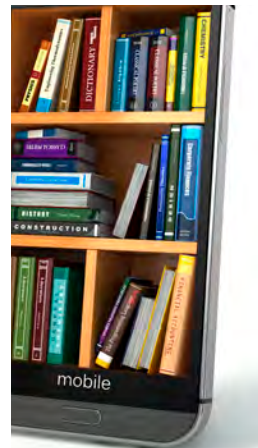

## **Library Apps**

Visit *http://bit.ly/PCLapps* to install any of the apps.

#### *BorrowBox*

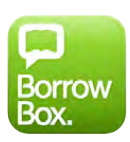

Including both ebooks & e-audiobooks, the BorrowBox app is

very easy to use. Sign in with your library card & password, then start browsing.

BorrowBox has an excellent selection of Australian authors & content.

## *Cloud Library*

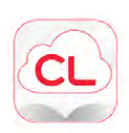

Cloud Library has a great selection of best-selling ebooks & e-audiobooks.

To browse the collection, either use the app or go to *yourcloudlibrary.com* & choose Parramatta Library. Sign in with your library card and password, and find something new to read or listen to!

## *RBdigital*

Interested in magazines, or want to listen to a good book? We subscribe to around 350 magazines online, with years of back issues. The magazines include Chinese, English, Italian & Vietnamese titles including magazines like VOGUE Australia, China, India & Italia.

The key difference with RBdigital is you must create an account on their website (follow the link on the library apps page) before you can use the app.

## *ePlatform*

With over 17,000 ebooks available to choose from, you're sure to find something you like on ePlatform! As usual, sign in with your library card and password to start reading.

The collection includes everything from first readers for children to cookbooks, DIY, gardening, biographies, fiction and much more, for all ages. The books can be read in a browser, an app, or on your desktop/laptop.

# **Computers - Adobe Digital Editions**

If you want to read ebooks on your desktop/laptop computer, there is free software available, called 'Adobe Digital Editions'. You will also need a digital key, called an 'Adobe ID'.

#### *Getting an Adobe ID*

- Go to www.adobe.com  $\perp$  SIGN IN • Click Sign In. -**SIGN IN** • Click Get an Adobe ID. • Fill in the form, then agree Not a member yet? Get an Adobe ID to the terms and conditions.
- Check your email account for the activation email.
- Your Adobe ID is your email address and the password you chose.

## *Installing Adobe Digital Editions*

Adobe Digital Editions is a free ebook reader program, available for PCs and Mac computers. Installation only takes a few minutes, then you're ready to start reading.

- Go to *http://adobe.ly/1MFd0ms*
- Download & install either the Windows or Macintosh version.
- After you have installed Adobe Digital Editions, click on the **Help** menu, then **Authorize Computer**. Type in your Adobe ID. You're ready to read ebooks!

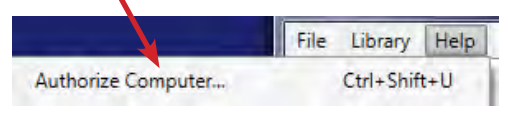

# **Sony & Kobo E-Readers**

If you prefer to use an e-reader, you can borrow one from the library or use your own. Talk to the library's Tech Team for help getting set up & using an e-reader for the first time.

## **E-Audiobooks**

Prefer your book read to you? Many books are now narrated. Use the BorrowBox & RBdigital apps to choose a book, download it & start listening. Visit *http://bit.ly/PCLapps* to install the apps, then sign in.

Remember that you have to create an account on the RBdigital website first, but with BorrowBox you can just sign in with

your library card and password.

 $\alpha$ Parramatta City Council  $\overline{C}$  ises. **A Bank Fraud A RANK FRAUD** Author **Rudvard Kinling** RUDYARD KIPLING Narrator Martin Innie Genres  $\frac{1}{2}$ CHECK OUT book Non-Protected Checkout for 21 days **ADD TO WISHLIST** 

Once you've signed in, browse the list. You can Preview the audiobooks to

find one you like, then click Check Out or Borrow. The audiobook

Borrow (

is loaned to you and ready to start downloading & play.

The audiobooks you've borrowed are shown in your list, ready to listen to at any time. **TELEVISION** 

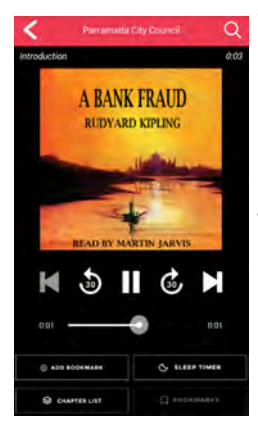

Whenever you start playback of an audiobook, it will resume where it left off, downloading and playing a chapter at a time.

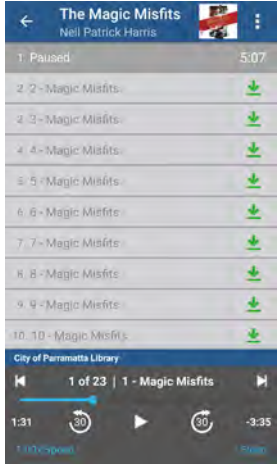

## **Ebooks**

With over 20,000 ebooks available between BorrowBox, CloudLibrary and ePlatform, we have something to read for all ages and tastes. All you need is a library card and password. Visit *http://bit.ly/PCLapps* to find links to each platform.

Ebooks are easiest to read using an app on a tablet or smartphone, or you can read in a computer browser like Chrome or Firefox.

#### *Reading Offline*

All the apps store your ebooks to read offline: whether you're on a plane, a train, or a cruise ship! If you want to read offline on a laptop or desktop PC, install Adobe Digital Editions (see

pg 7). When you borrow an ebook, View all reading options for this title click 'Reading Options' then 'Read via Adobe'. This will download a small file to your computer which, when opened,

#### **Read via Adobe**

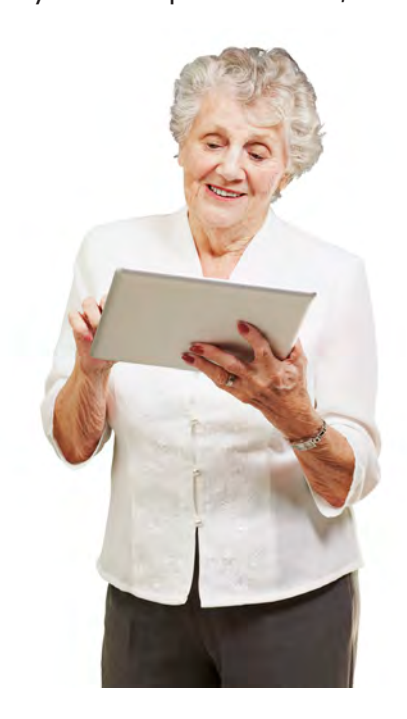

will prompt Digital Editions to download the ebook. After that, it's stored on your computer for easy reading until the threeweek loan is up.

#### *Renewing*

Ebooks can be renewed for another three week loan, either by clicking on the 'Renew' button in the app, or, if you receive a reminder, click on the link in it and the 'renew' button on the ebook's web page.

*9*

## **Online Magazines & Comics**

Many different magazines & comics are available online for library members. They can be read via the website or the RBdigital mobile app, for use with phones or tablets.

# *Using RBdigital for the first time*

Before using it for the first time, RBdigital needs you to visit the website to create an account.

Go to *http://bit.ly/pcleresources* and click on e-Magazines or Comics.

Click on Register then enter your details.

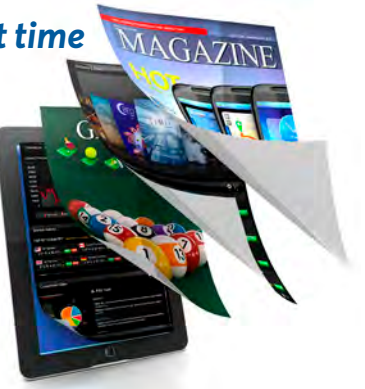

## *Reading magazines & comics on RBdigital*

Click Sign In when you return, to see your magazine or comic reading history & borrow more. **SIGN IN** 

Click Explore to find what you want.

Click on any cover to look at the collection of issues for that title.

The current issue's cover is at the top. Click Checkout to borrow it and start reading.

The back issues are shown below the current one. You can read any of them just by clicking on their covers.

The magazines are fairly large files - it may take a while to download an issue to your device, especially if you're using Wi-Fi. It will download page-by-page, so you can start reading straight away, but make sure you have the last page before you disconnect from Wi-Fi.

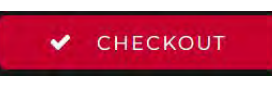

 $+$  FXPI ORE

# **Beanstack Reading Tracker**

Track how many books you've read, how long you spend reading, receive suggestions for books you may enjoy, and enter competitions to win prizes, all using the Beanstack reading tracker!

Available as both a website & an app, Beanstack is used for City of Parramatta Library's reading programs. Whether it's 1000 Books Before School, Summer Reading Club for kids & teens, or Summer Reads for adults, you can log it all.

Visit *https://parralibrary.beanstack.org* and register. If you're registering your child, enter your details & then your child's. You'll be presented with reading programs you're eligible to take part in.

Once you've chosen a program, click 'Log reading' and start typing the name of the book you've just read, then choose it from the suggestions.

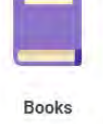

If you use the Beanstack Tracker app, you can log reading with just a couple of buttons, or library activities or challenges you took part in - and see the highlights of your participation.

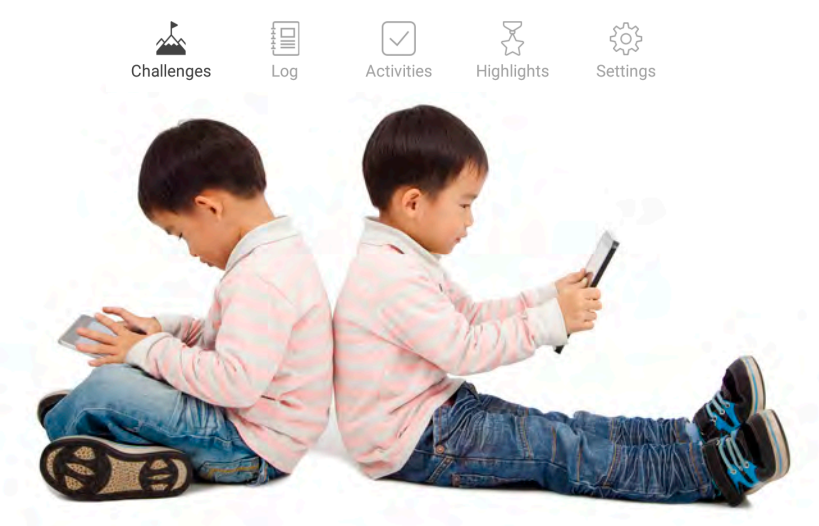

# **Resources @ Your Online Library**

Many more resources are available for City of Parramatta Library members - all you need is your library card & password to use them 24/7, 365 days a year. Find them at: *http://bit.ly/pcleresources*

#### *ParraReads Blog*

Find out about book lists, reviews, book clubs, special author events and more on Parramatta Library's book-lover's blog!

## *Parra Reads Match*

Having trouble finding your next Great Read? Tell our librarians what sort of books you enjoy, and we'll make a few suggestions, tailored just for you.

#### *Readerspace*

If you've read everything by your favourite author & want to find someone new who writes like them, check out these resources for some great suggestions. You can even vote for new books being added to the library collection.

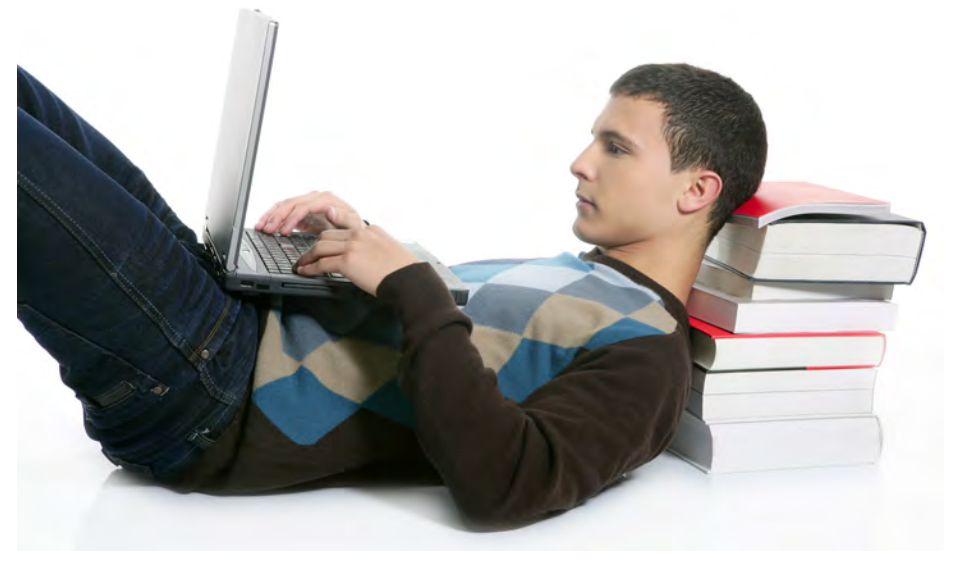

*12* November 2018